# **How to get ready for your Video Visit.**

Use the checklist below to get ready for a Video Visit before the appointment.

### **Important Information about Patient MyChart Accounts:**

- Patient 18 years or older Can complete their own eCheck-in and start their own video visit.
- *Patient between age 13-17*  Can start a Video Visit through their MyChart account, if eCheck-in was completed by an adult prior to the appointment with proxy access.
- *Patient 12 and under*  Cannot start a Video Visit in their MyChart account.

Active **MyChart Account for the patient**. If you need to sign up, reach out to the front desk staff of your clinical area.

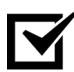

Access to a **computer** or **mobile device** with a *video camera* and *microphone*. (See *[System Requirements and Support Versions](#page-3-0)* for more details)

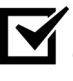

**Private area** where only those authorized to hear information about the patient's medical condition are present.

Download and install the **FREE Zoom App** on a computer or mobile device.

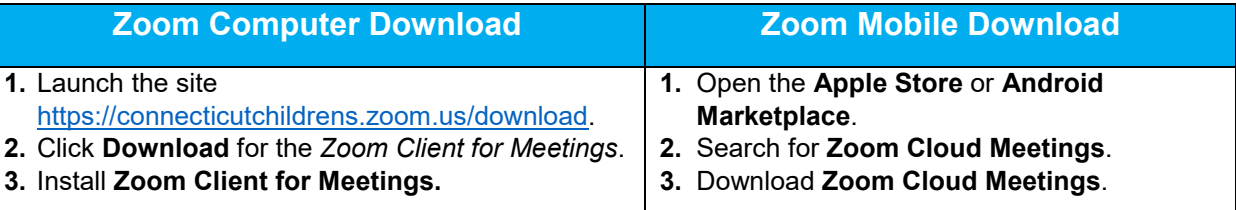

Three days prior to the appointment, log into your **MyChart Account** and complete the **eCheck-in** process and **audio/video testing** for the appointment.

# **Additional tips that can enhance your Video Visit experience:**

- Use external speakers, they are not required but may offer better sound quality.
- If using a mobile device, have a kickstand or way to prop your mobile device that way you will not have to hold it with your hand(s).

**Check out the New MyChart Experience** by watching these two-minute short videos so you know what to expect before your next Video Visit.

- *Mobile* [The New MyChart Experience \(For Mobile Devices\) -](https://www.youtube.com/watch?v=XQ__9oJsgvA) YouTube
- *Desktop* [The New MyChart Experience \(For Desktop\) -](https://www.youtube.com/watch?v=bmodXZGjGiM) YouTube

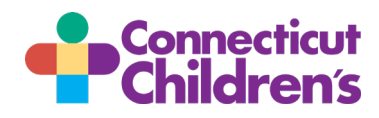

## **How do I start the eCheck-in process?**

You can complete the *eCheck-in* up to three days prior to the appointment if you are a proxy or a patient 18 years or older:

- **1.** Log into your **MyChart Account**, mychart.connecticutchildrens.org or the MyChart App.
- **2.** Click/tap eCheck-in next to the Video Visit. If you are a Proxy make sure you are completing the eCheck-in steps for the correct patient.

Follow the on screen prompts and complete each section. Once complete, you are ready for the upcoming Video Visit.

**Note:** The Copay section only appears if one is due. A payment is processed on the day of the scheduled visit.

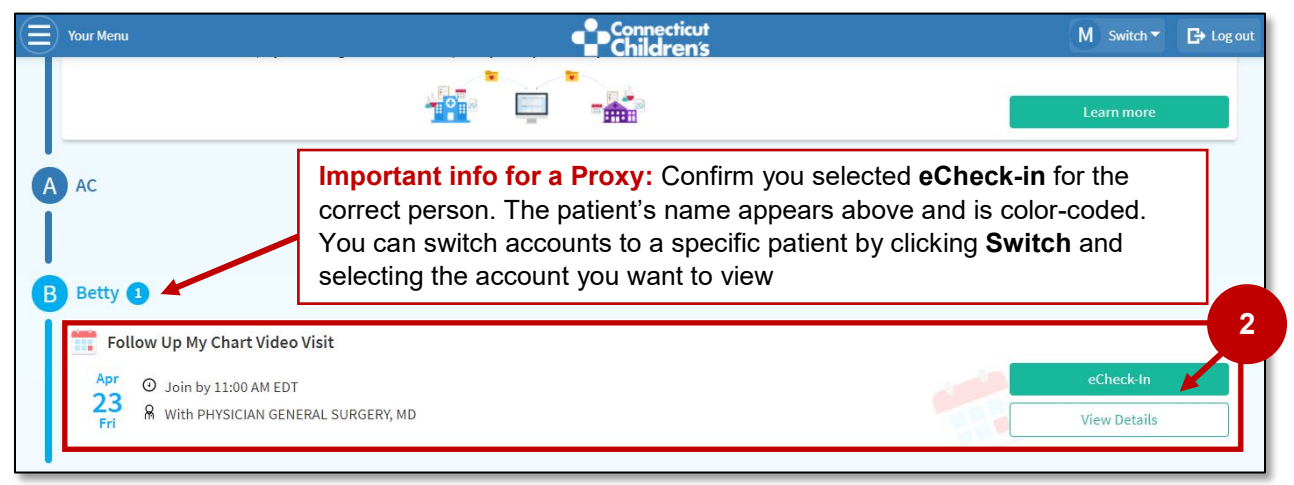

# **Now that eCheck-in is complete, let's test that Audio and Video.**

Testing the device's *video, audio, and network connection* is easy and fast! Follow the steps below:

- **1.** Log into your **MyChart Account**, mychart.connecticutchildrens.org or the MyChart App.
- **2.** Click/tap **Begin Visit** next to the upcoming appointment.
- **3.** Click/tap **Zoom Test.**

Follow the on screen prompts to complete the testing.

When you are ready to start the Video Visit (appointment day), follow steps one and two (above) and then click **Begin Visit**.

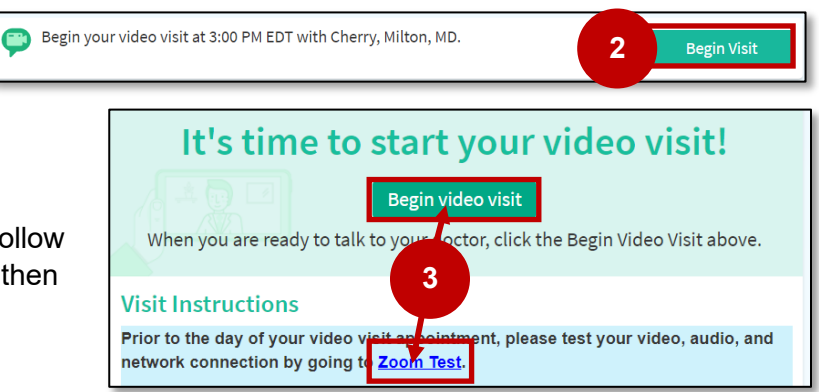

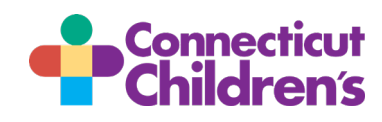

# **Video Visit Patient and Family Guide - Computer**

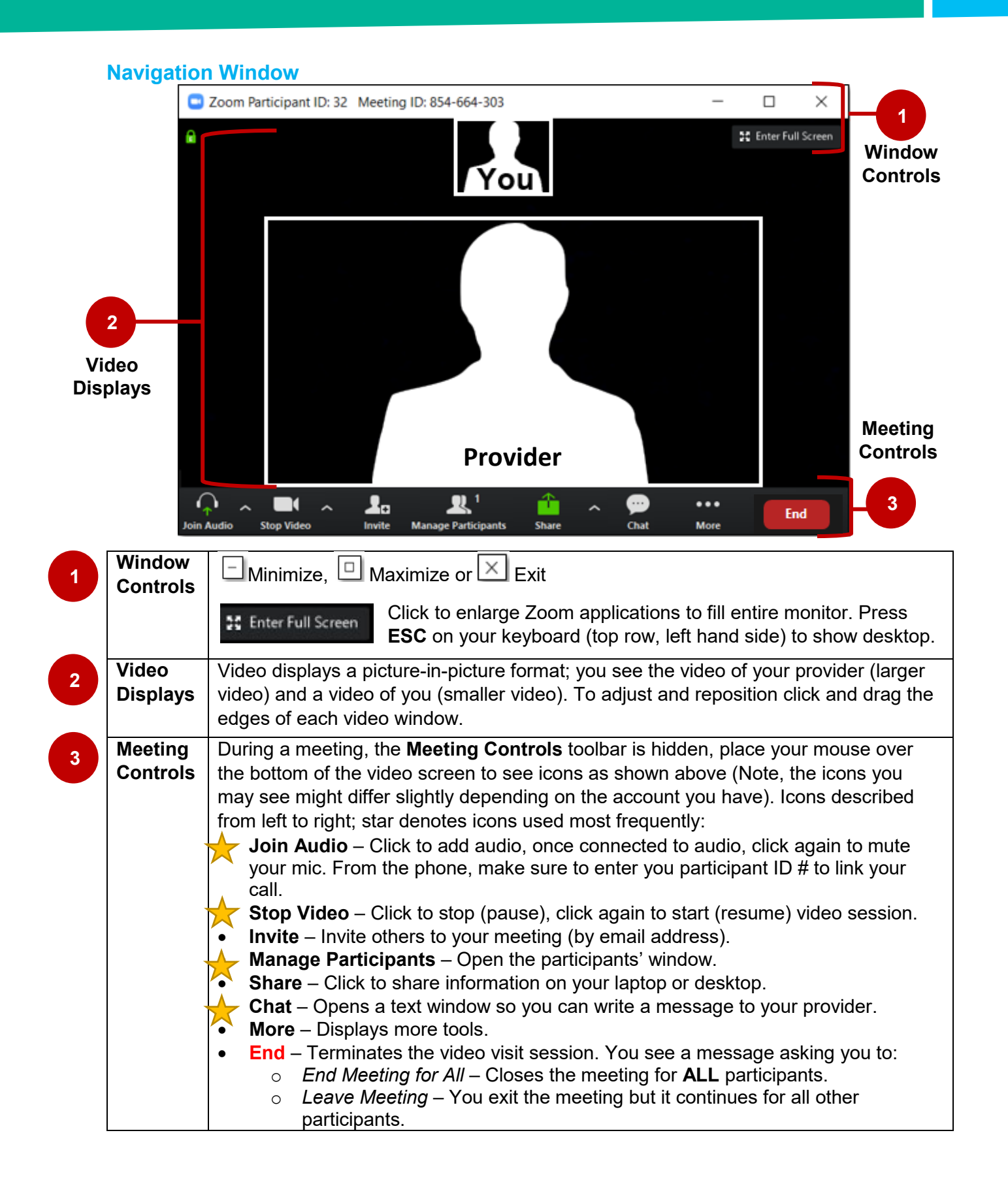

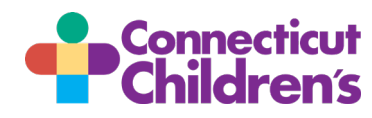

## **What if I get disconnected during the Video Visit?**

- 1. Log back into **MyChart** and then click/tap on your **Begin Visit**.
- 2. Click/tap the **Begin video visit**. You are re-connected to your Video Visit.

*Note: If you are still unable to re-connect, the doctor will call you at the number that you gave at the beginning of the Video Visit and ask you if you want to continue with a phone visit (audio only), re-schedule another Video Visit, or schedule a live visit.*

### **Questions about your Video Visit?**

- For technical difficulties with the MyChart site or your video connection, please call our *MyChart Support Line* at 860-837-6500.
- For clinical questions, please reach out to the healthcare team.

## <span id="page-3-0"></span>**System Requirements and Support Versions**

- An internet connection broadband wired or wireless (3G or 4G/LTE)
- Speakers and a microphone built-in or USB plug-in or wireless Bluetooth
- A webcam or HD webcam built-in or USB plug-in
- Supported web browsers: Internet Explorer 7 or later, Firefox, Chrome, or Safari 5 or later
- Supported PC and Laptop Operating Systems:
	- Mac OS X with MacOS 10.7 or later
	- Windows 10
	- Windows 8 or 8.1
	- Windows 7
- Supported Tablets and Mobile Phones:
	- iOS 7.0 or later:
		- o Send and receive video using front or rear camera
		- o iPhone 4 or later, iPad Pro, iPad Mini, iPad 2 or later, iPod touch 4th Generation, iPhone 3GS (no front facing camera)
	- Android 4.0x or later
	- Kindle Fire HD

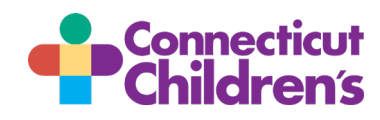